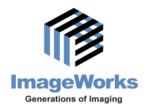

8 Westchester Plaza, Suite 112, Elmsford, NY 10523 • (914) 592-6100 • Fax (914) 592-6148 www.lmageWorksCorporation.com

## Pre-Installation Checklist for EVA Select Digital Sensors with EVAsoft Digital Imaging Software

Note: A typical installation will take approximately 15 to 20 minutes per computer.

## Required:

- Have your office IT support available for the installation.
- Identify, locate, and specify the HOST/SERVER computer:
  - Physical location,
  - Windows Computer name or IP address,
  - Operating system, and
  - Administrator Account name and password
- Identify, locate, count, and specify all Client workstation computers:
  - Physical locations(s),
  - Windows Computer name(s) and/or IP address(es),
  - Operating system(s), and
  - Administrator Account name(s) and password(s)
- Verify that all the target computers meet minimum requirements (please see ImageWorks' document titled Computer Requirements for EVAsoft available on ImageWorks' website)
- Identify any firewalls and antivirus/malware software used on computers or the local network and have the administrator password(s) available
- If connecting EVAsoft to another manufacturer's hardware (i.e., intra-oral video cameras, TWAIN
  compatible panoramic x-ray scanners, etc.), please have the other manufacturer's contact
  information available as they may need to be contacted to assist with installation and connectivity
- Ensure proper internet access to each computer requiring installation for software registration, remote diagnostics, and remote technical support

## Recommended:

- An extra USB powered hub
- An extra USB cable
- An aluminum step wedge or x-ray phantom

Page 1 PN: 0000062026, Rev B